**CERN**  CH-1211 Geneva 23 Switzerland

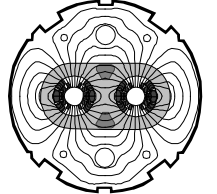

the **Large Hadron Collider** project

*LHC Project Document No.* 

**EN-UNICOS** 

*CERN Div./Group or Supplier/Contractor Document No.* 

**EN/ICE** 

*EDMS Document No.* 

Date: 2010-03-23

# **FUNCTIONAL SPECIFICATION**

# **UNICOS PVSS ADDING FRONT-END ADDING DEVICE PROCEDURE**

*Abstract*  This document describes the procedure to a front-end or a device...

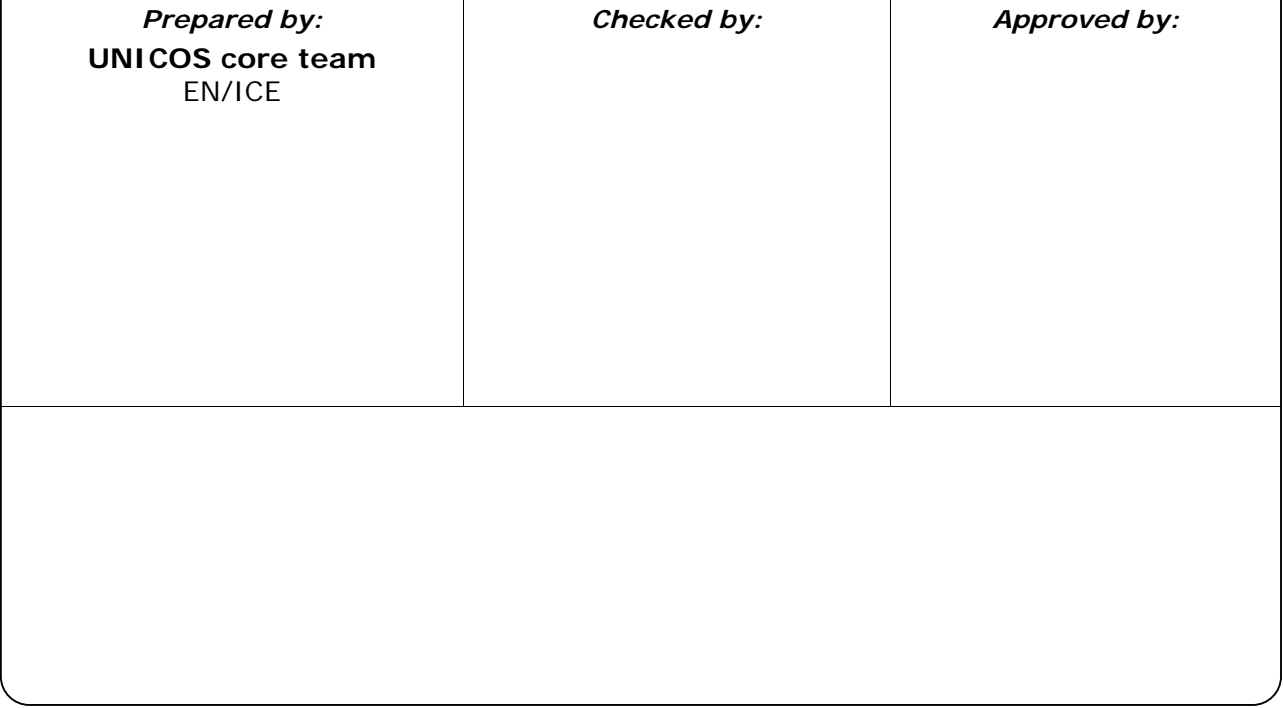

*LHC Project Document No.*  **EN-UNICOS** 

Page 2 of 10

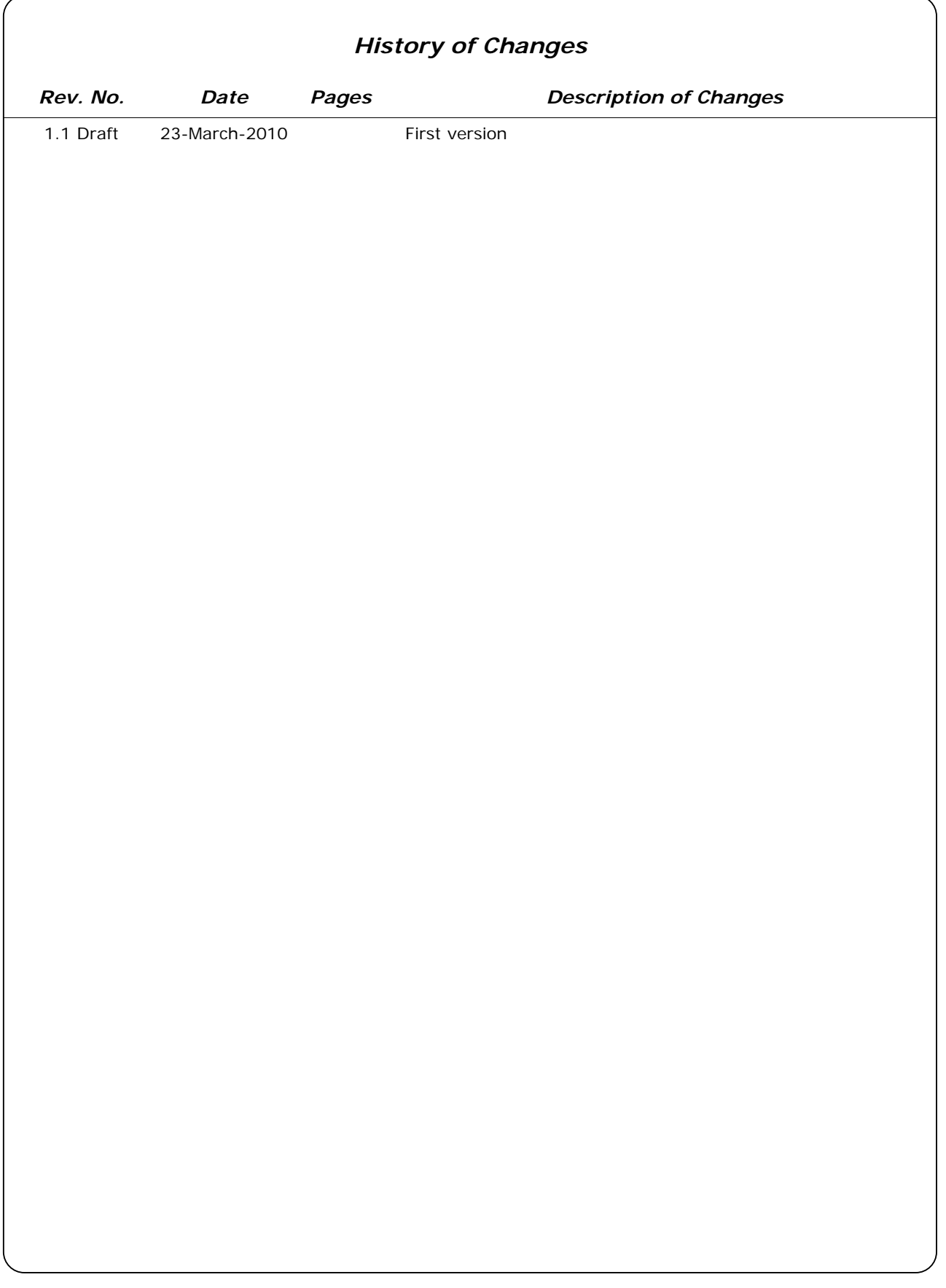

Page 3 of 10

## **Table of Contents**

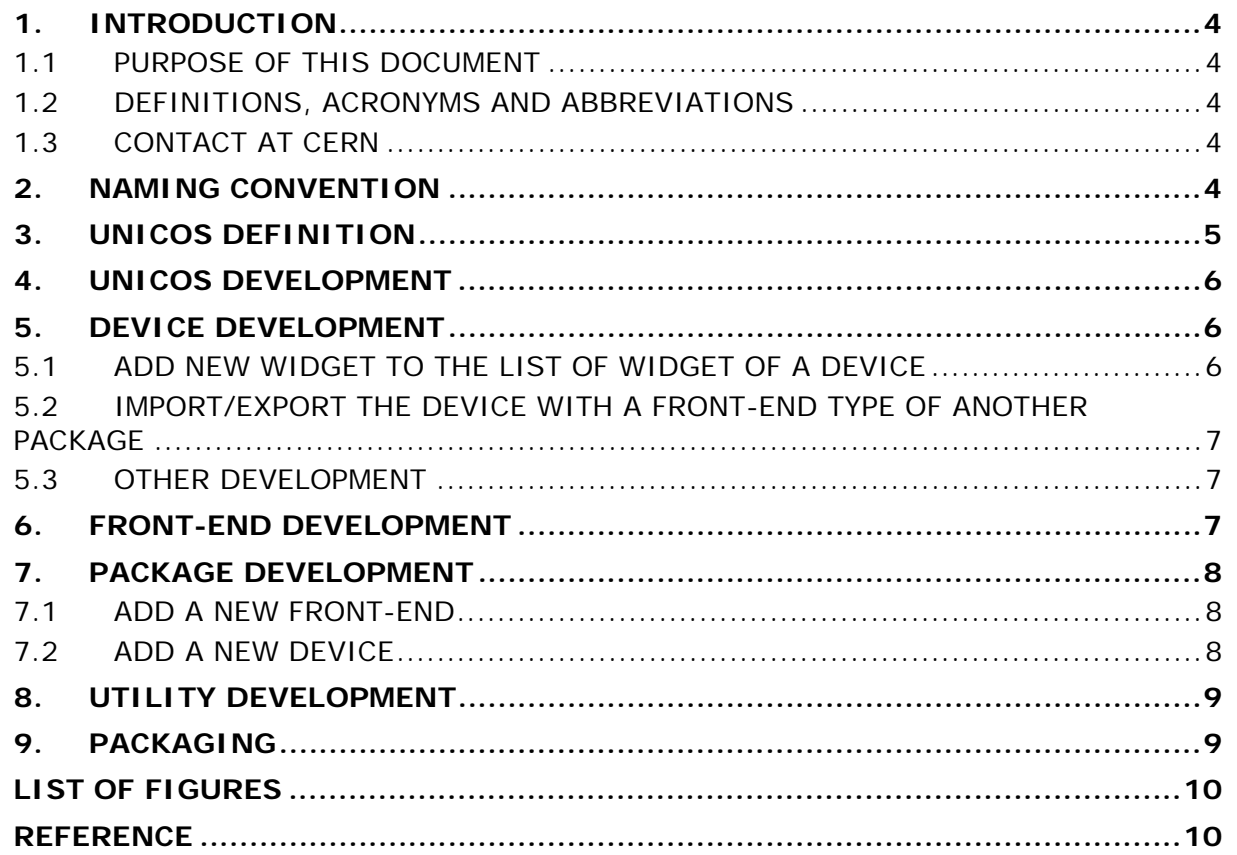

Page 4 of 10

## **1. INTRODUCTION**

### 1.1 PURPOSE OF THIS DOCUMENT

UNICOS stands for **UN**ified **I**ndustrial **CO**ntrol **S**ystem. The supervision device hierarchy is based on a front-end device containing process devices (time stamping in the front-end is allowed). A front-end device is an entity representing a piece of hardware or software entity holding devices. A front-end is also the entity through which the devices are accessible. Process device or device represents a piece of hardware sensor or software entity. A device is attached to one and only one frontend. Typical examples of front-end devices are PLCs, Front-End Computers (FEC), OPC servers, ELMB; while process devices are Analog Input, Digital Input, ELMB channel, etc. Front-end device and process device can be with or without hardware link.

This document describes the internal behavior and data flow of the device and frontend device.

#### 1.2 DEFINITIONS, ACRONYMS AND ABBREVIATIONS

From this point onwards, the following acronyms will be used:

- DPT: PVSS data point type.
- DP: PVSS data point, instance of the DPT.
- DPE: PVSS data point element.
- Device: instance of the device type.
- Front-end: instance of the front-end device type
- Alarm: PVSS alert config on a DPE.

#### 1.3 CONTACT AT CERN

Any problem during installation or development can be reported to the following email address: UNICOS.Support@cern.ch.

## **2. NAMING CONVENTION**

In the following sections the examples are based on the unPackageTemplate component. The following keywords will be used:

- TAG\_prefix: prefix of the package
- TAG\_PREFIX: TAG\_prefix in upper case letter
- TAG\_FrontEndType: the front-end device type
- TAG\_FRONTENDTYPE: TAG\_FrontEndType in upper case letter
- TAG\_package: the package name
- TAG\_PACKAGE: TAG\_package in upper case letter
- TAG\_DeviceType: the device type
- TAG\_DEVICETYPE: TAG\_DeviceType in upper case letter
- TAG\_WidgetType: the widget name type

#### **EN-UNICOS**

Page 5 of 10

## **3. UNICOS DEFINITION**

- Component: software entity, e.g.: systemIntegrity, unCore,
- Package (Figure 1): a Package is a set of component combined and configured together, it extends UNCORE to a specific domain, for intance: Device component, utilities, etc. E.g.: unCPC package, QPS package.
- Application (Figure 2): set of package combined and configured together to produce a control and/or monitoring application. E.g.: LHC Cryogenics and LHC GCS with the unCPC package.

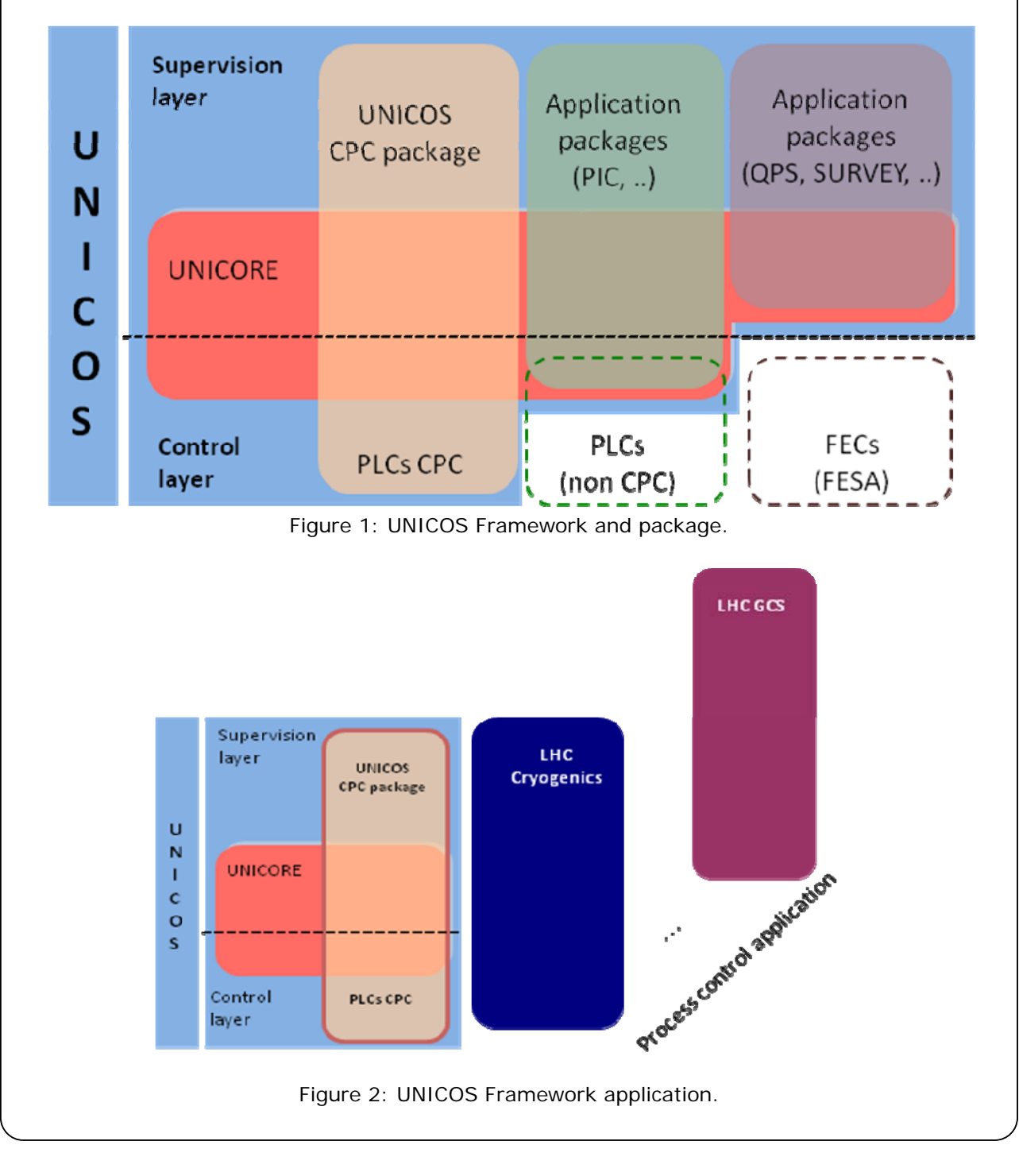

#### **EN-UNICOS**

Page 6 of 10

## **4. UNICOS DEVELOPMENT**

There are different types of development:

- On a device of a package:
	- o Add new widget to the list of widget of a device: section 5.1.
	- o Import/export the device with a front-end type of another package: section 5.2.
	- o Any other modifications of device behavior must be discussed and agreed with the responsible of the package, section 5.3.
- On a front-end of a package:
	- o Any modifications of the front-end behavior must be discussed and agreed with the responsible of the package, section 6.
- Add a new front-end: section 7.1.
- Add a new device: section 7.2.

The following documents are available:

- unicos-pvss-adding-front-end\_and\_device.pdf: front-end and device concept, detailed description of the data flow.
- unicos-pvss-framework.pdf: description of the UNICOS framework and concept.
- device-with-UNICOS.pdf: proxy definition and usage

An xml file for the package must be created: section 9.

The examples below are based on the unPacakgeTemplate component.

## **5. DEVICE DEVELOPMENT**

#### 5.1 ADD NEW WIDGET TO THE LIST OF WIDGET OF A DEVICE

For a given package, new device widget can be added:

- 1.Check with the package developer if the device widget function accepts new widget and what are the widget extentions that can be done.
- 2.Create the widget and all the associated files. Add the widget in the device package catalog.
- 3.Add this widget into the list of possible widget for this device
- 4. If in the new widget, the list of shapes to animate is different from the list of shapes of the existing widget, add the multi-widget function animation and disconnection in the device library.
- 5.Test the widget animation and disconnection.
- 6.Package this new development with the existing device package.

#### Example:

1.Copy

panels/objects/TAG\_PACKAGE/TAG\_prefixWidget\_TAG\_DeviceTypeTAG\_Widget Type.pnl and

images/objects/TAG\_PACKAGE/TAG\_prefixWidget\_TAG\_DeviceTypeTAG\_Widge tType.pnl/ TAG\_prefixWidget\_TAG\_DeviceTypeTAG\_WidgetType.png

2. If in the new widget, the list of shapes to animate is different from the list of shapes of the existing widget, replace TAG\_WidgetType by your new widget name and copy the functions:

### Page 7 of 10

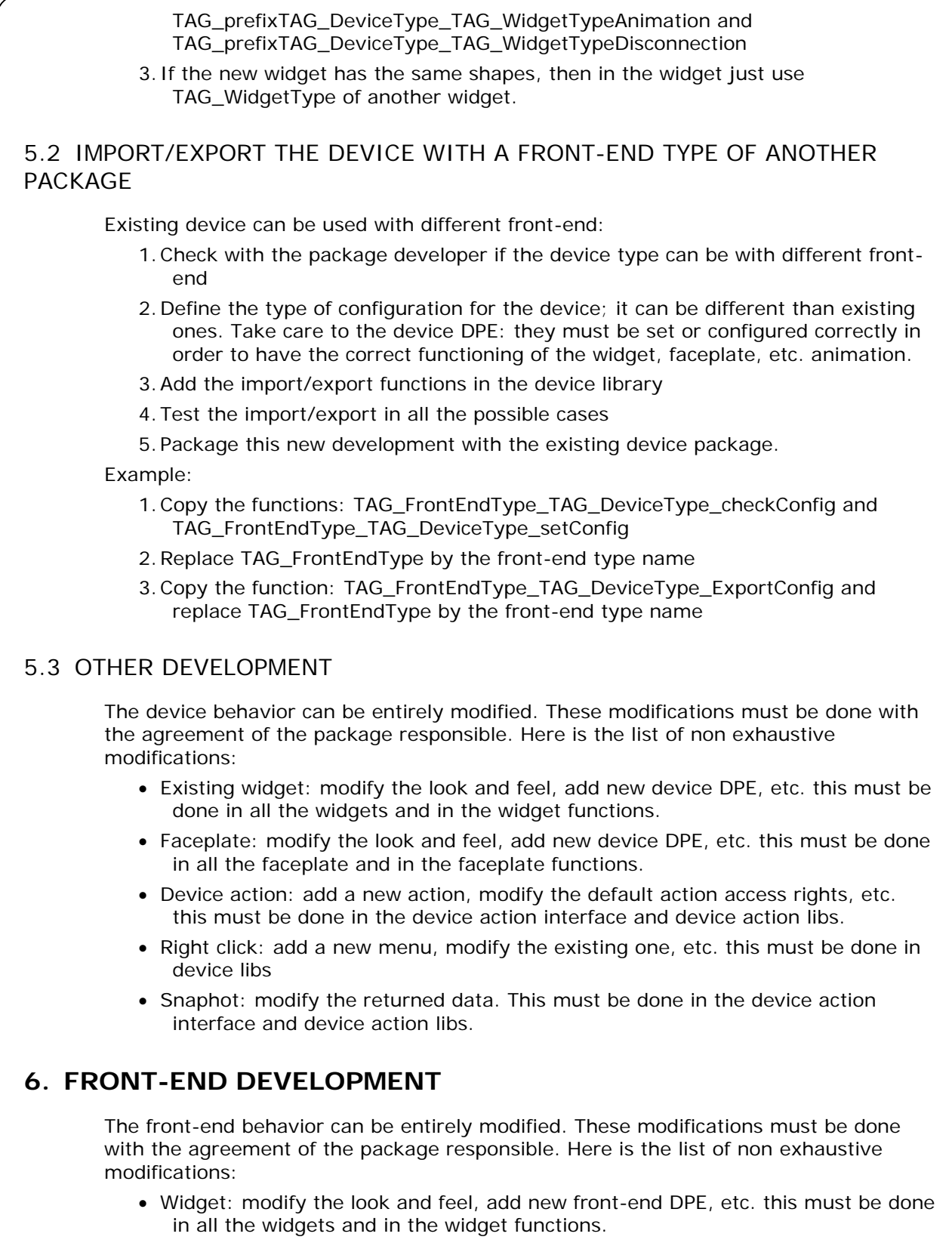

 Faceplate: modify the look and feel, add new front-end DPE, etc. this must be done in all the faceplate and in the faceplate functions.

- Front-end diagnostic: modify the look and feel, add new front-end DPE, add new front-end actions, etc.
- Front-end systemIntegrity: add new systemAlarm, add new option, new configuration data, modify the counter checking, etc.
- Right click: add a new menu, modify the existing one, etc. this must be done in front-end libs

## **7. PACKAGE DEVELOPMENT**

#### 7.1 ADD A NEW FRONT-END

To create a new front-end type:

- 1.Create the front-end PVSS DPType, with the necessary DPE: unicos-pvssunCore-data-flow.pdf, section 4.1.1.
- 2.Set the front-end device definition: unicos-pvss-unCore-data-flow.pdf, section 4.2.
- 3.Create the front-end check/delete/import functions: unicos-pvss-unCore-dataflow.pdf, section 5.
- 4.Create the front-end export functions: unicos-pvss-unCore-data-flow.pdf, section 6.
- 5.Create the front-end diagnostic panel: unicos-pvss-unCore-data-flow.pdf, section 7.2 and 7.3.
- 6.Create the front-end device functions: unicos-pvss-unCore-data-flow.pdf, section 8.
- 7.Create the front-end icons for the tree device overview if needed: unicos-pvssunCore-data-flow.pdf, section 8.5.
- 8.Create the widget, catalog of widget, widget param: unicos-pvss-unCore-dataflow.pdf, section 8.2.
- 9.Create the faceplate: unicos-pvss-unCore-data-flow.pdf, section 8.3.
- 10.Configure the trending: unicos-pvss-unCore-data-flow.pdf, section 4.3.2 and 8.3.5
- 11.Create the front-end systemIntegrity: unicos-pvss-unCore-data-flow.pdf, section 4.4 and 7.1.
- 12. Test import, export, widget, faceplate, right-click, snapshot, etc. in local and distributed environment.

#### 7.2 ADD A NEW DEVICE

To create a new device type:

- 1.Create the device PVSS DPType, with the necessary DPE: unicos-pvss-unCoredata-flow.pdf, section 4.1.2.
- 2.Set the device definition: unicos-pvss-unCore-data-flow.pdf, section 4.2.
- 3.Set the JCOP device definition: unicos-pvss-unCore-data-flow.pdf, section 5.1.
- 4.Create the device check/import functions: unicos-pvss-unCore-data-flow.pdf, section 5.
- 5.Create the device export functions: unicos-pvss-unCore-data-flow.pdf, section 6.
- 6.Create the device functions: unicos-pvss-unCore-data-flow.pdf, section 8.
- 7.Create the device icons for the tree device overview if needed: unicos-pvssunCore-data-flow.pdf, section 8.5.
- 8.Create the widget, catalog of widget, widget param: unicos-pvss-unCore-dataflow.pdf, section 8.2.
- 9.Create the faceplate: unicos-pvss-unCore-data-flow.pdf, section 8.3.
- 10.Configure the trending: unicos-pvss-unCore-data-flow.pdf, section 4.3.2 and 8.3.5
- 11.Create the device action interface, select, acknowledge: unicos-pvss-unCoredata-flow.pdf, section 9.
- 12. Test import, export, widget, faceplate, right-click, snapshot, etc. in local and distributed environment.

### **8. UTILITY DEVELOPMENT**

New utilities can be created for the UNICOS. Contact the UNICOS support for more detail.

#### **9. PACKAGING**

The development must be packed into an xml file. This package will be installed via the JCOP installation tool. The files to add are:

- .xml: the xml file containing all the files
- .dpl: the dpl file containing the DPEtype, DP and DPE definition; e.g.: front-end and device configuration, settings, trending, etc. Care must be taken to the settings of other packages that have to be overwritten (this setting will be overwritten during the installation of the original package)
- .config: list of libs to add in the config file
- Any dependencies to other package or component
- The date and version
- .init: panel or script launched during the installation. For instance if a confirmation has to be requested from the user for setting a configuration
- .postInstall: post install script to set the configuration, care must be taken to the setting that can be overwritten by other package. The windows and linux OWS config file are usually created during this step.
- Widget: all the widget file, .png file, param panels
- Device and front-end Faceplate, faceplate status, device action button, device trend panel
- Front-end diagnostic panel
- Libs: device library, front-end library
- colorDB file, .cat (catalog file)
- test panels
- front-end and device type bmp file for the tree device overview
- any utilities: scripts, panels, libs, etc.

This package xml file must be tested on a new project and on an existing one.

## **EN-UNICOS**

Page 10 of 10

## **LIST OF FIGURES**

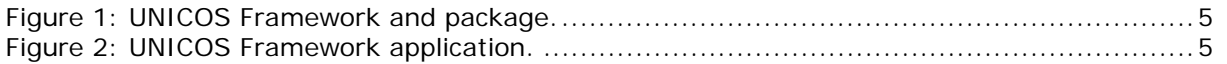

## **REFERENCE**

- 1. unicos-pvss-framework.pdf
- 2. device-with-UNICOS.pdf
- 3. unicos-systemIntegrity-device-type.pdf
- 4. unicos-pvss-unCore-data-flow.pdf